## Pronouns YES User Guide

A guide to reviewing a student's chosen pronoun. Selecting a pronoun is optional for students.

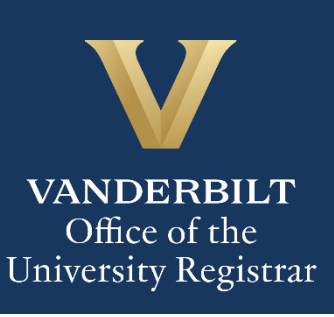

## **Contents**

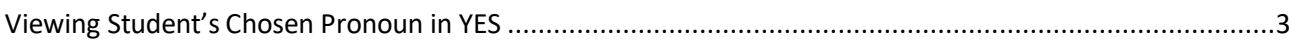

## <span id="page-2-0"></span>Viewing Student's Chosen Pronoun in YES

1. Search for a student on the Student Search page. In the results, click **Personal Information.**

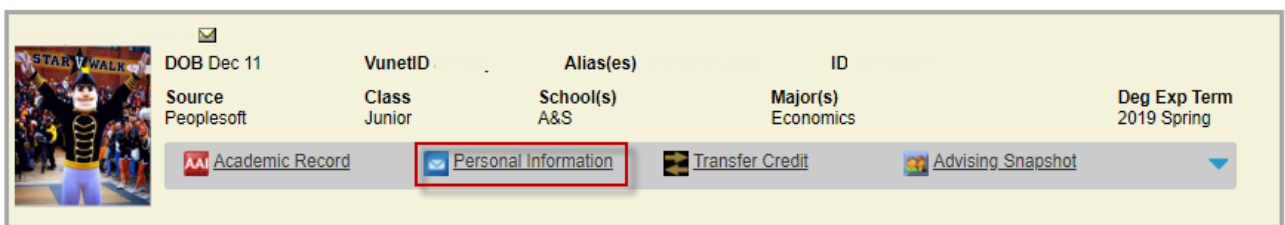

2. Click on the **Personal Information** tab.

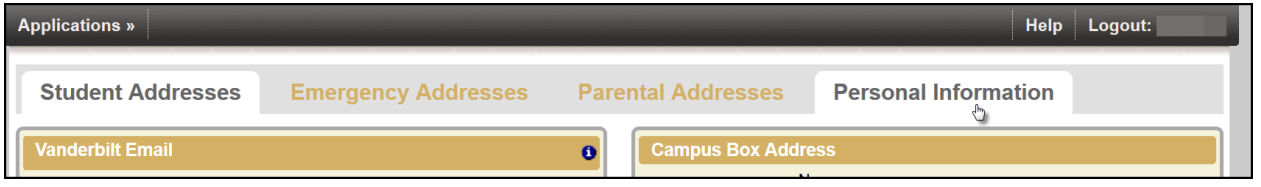

3. The student's chosen pronoun will be listed on the **Personal Information** tab.

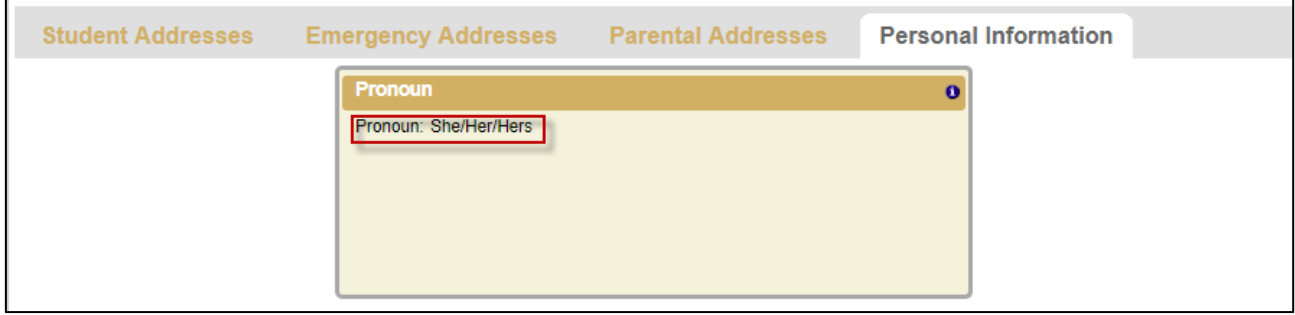

**Please contact the YES Help Line at [yes@vanderbilt.edu](mailto:yes@vanderbilt.edu) or 615-343-4306 if you have questions** 

User Guide: Pronouns

**or need additional assistance.**